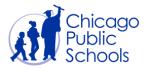

# Table of Contents

| ntroduction                   | . 2 |
|-------------------------------|-----|
| Prerequisites                 | . 2 |
| PO Delivery Method            | .3  |
| Email / Online                | .3  |
| Online                        | .4  |
| How to Set PO Delivery Method | .5  |

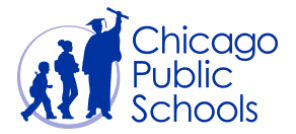

#### Introduction

Chicago Public Schools provides electronic Purchase Orders to all Suppliers. Electronic purchase orders are offered in two different ways:

- 1. Receive approved purchase orders via E-Mail
- 2. View Purchase Orders online and download PDF copies

"How to" view purchase orders online is available in the training guide - View Purchase Orders, Order History and PO Status.

You can also view this document by clicking on the below link directly.

https://supplier.efs.cps.edu/iSupplierDOCS/View\_PO\_Status.pdf

#### Prerequisites

• Supplier user should have access to the portal

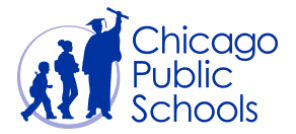

### **PO Delivery Method**

PO delivery method defines how your organization wants to be notified of the approved purchase orders.

There are two ways in which you can be notified of approved purchase orders:

#### Email / Online

This setup will allow suppliers to automatically receive purchase orders in a PDF email attachment. Suppliers with this preference will not receive hard copy purchase orders.

The email provides list of all approved purchase orders for the previous day.

Emails will be sent from <u>PurchaseOrders@cps.edu</u> address. You must make sure emails from this address are not routed to your **Spam / Junk** mail box.

Sample email sent to suppliers:

| Eile Message                                              |                                 |                   |                        |             |               |                      |             |                |           | ۵                                                                                                    |
|-----------------------------------------------------------|---------------------------------|-------------------|------------------------|-------------|---------------|----------------------|-------------|----------------|-----------|----------------------------------------------------------------------------------------------------|
| lanore 🗙 🚔                                                | 👰 🚔 🏨 Meeting                   | Move to: ?        | 🖂 To Manager<br>🖌 Done |             | Rules -       | 🔁 🖶                  | r az        | Tind           | 9         |                                                                                                    |
| Junk - Delete Reply                                       | Reply Forward                   | Reply & Delete    | Greate New             | ÷ Me        | ve Actions    |                      | ollow Trans | late Select -  | Zoom      |                                                                                                    |
| Delete                                                    | Respond                         | Qui               | ck Steps               |             | Move          | Tags                 | 9           | Editing        | Zoom      |                                                                                                    |
| m: PurchaseOrder<br>Purchase Order<br>pject: CPS Purchase | .com                            |                   |                        |             |               |                      |             |                |           | Sent: Fri 6/29/2012 1:02                                                                                                    |
| Message CPS Purch                                         | ase Orders 06-29-2012.pdf (114) | (B)               |                        |             |               |                      |             |                |           |                                                                                                    |
|                                                           |                                 |                   |                        |             |               |                      |             |                |           |                                                                                                    |
|                                                           |                                 |                   |                        |             |               |                      |             |                |           |                                                                                                    |
| ease see the attach                                       | ed Purchase Orders that         | are approved by C | hicago Public Sch      | ools. A har | d copy purcha | ase order will not b | e delivered | to your addres | 55.       |                                                                                                    |
| FOR PAYME                                                 | hase order is cancelled.        | T THE DEPARTME    | INT OF ACCOUN          | ITS PAYAB   | LE AT 773-553 | -2760. FOR QUESTI    | ONS ON TH   | HIS ORDER, CO  | ONTACT TH | n date printed on the purchase order. All deliveries and payments must be<br>HE SCHOOL OR DEPARTMENT ORDERING THE GOODS /SERVICES.<br>553-2280 or <u>PurchaseOrders@cos.k12.il.us</u> |
| hank you,                                                 |                                 |                   |                        |             |               |                      |             |                |           |                                                                                                    |
| EPARTMENT OF PRO                                          | DCUREMENT AND CONTR             | RACTS             |                        |             |               |                      |             |                |           |                                                                                                    |
| HICAGO PUBLIC SCH                                         | IOOLS                           |                   |                        |             |               |                      |             |                |           |                                                                                                    |
|                                                           |                                 |                   |                        |             |               |                      |             |                |           |                                                                                                    |
|                                                           |                                 |                   |                        |             |               |                      |             |                |           |                                                                                                    |
|                                                           |                                 |                   |                        |             |               |                      |             |                |           |                                                                                                    |
|                                                           |                                 |                   |                        |             |               |                      |             |                |           |                                                                                                    |
|                                                           |                                 |                   |                        |             |               |                      |             |                |           |                                                                                                    |

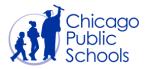

#### Online

This setup allows suppliers to view and download purchase orders online through the Supplier portal. Suppliers with this preference will not receive email or hard copy purchase orders.

Refer to pages 3-5 of View Purchase Orders, Order History and PO Status for more information. You can view this training document by clicking on the below link directly.

https://supplier.efs.cps.edu/iSupplierDOCS/View PO Status.pdf

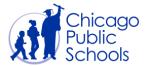

#### How to Set PO Delivery Method

You will be able to set up or update the PO Delivery Email Address if you have "Business Administrator" access in the CPS Supplier portal.

You may verify the user role access by navigating to the CPS Supplier Portal (Supplier Access)  $\rightarrow$  Home Page  $\rightarrow$  Admin (Tab)  $\rightarrow$  Contact Directory.

| Update       |
|--------------|
| inistrator 🧷 |
| inistrator 🧷 |
| 1            |
|              |
|              |
|              |

Follow below steps to update the PO Delivery Email:

#### Navigation

CPS Supplier Portal (Supplier Access)  $\rightarrow$  Home Page  $\rightarrow$  Admin (Tab)  $\rightarrow$  Organization (Sidebar)

| Step | Action                                            |
|------|---------------------------------------------------|
| 1.   | Click the Home Page responsibility.<br>Home Page  |
| 2.   | Click the Admin tab.                              |
| 3.   | Click the Organization hyperlink.<br>Organization |

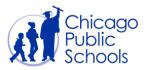

## CPS Supplier Portal Set PO Delivery Method

|                                                | i Supplier Portal                                                                                                    | 🛱 Navigator 🔻      | 🔓 Favorites 🔻 | Home Logout Preferen       | ces Diagnostics |
|------------------------------------------------|----------------------------------------------------------------------------------------------------|--------------------|---------------|----------------------------|-----------------|
| Profile Management                             |                                                                                                    |                    |               |                            |                 |
|                                                |                                                                                                    |                    |               |                            |                 |
| General     Company Profile                    | Confirmation                                                                                                    |                    |               |                            |                 |
| <ul> <li>Organization</li> </ul>               | Changes to Organization have been saved                                                                                                    |                    |               |                            |                 |
| <ul> <li>Contact</li> </ul>                    | Organization                                                                                                    |                    |               |                            |                 |
| Directory                                      |                                                                                                    |                    |               |                            | Cancel Save     |
| <ul> <li>Product &amp;<br/>Services</li> </ul> | Overview                                                                                                    |                    |               |                            |                 |
|                                                | Organization                                                                                                    |                    |               |                            |                 |
|                                                |                                                                                                    |                    |               |                            |                 |
|                                                | D-U-N-S Number Chief Executive Name                                                                                                    |                    |               |                            |                 |
|                                                | Legal Structure Structure Chief Executive Title                                                                                                    |                    |               |                            |                 |
|                                                | Principal Name                                                                                                    |                    |               |                            |                 |
|                                                | Year Established Principal Title                                                                                                    |                    |               |                            |                 |
|                                                | Incorporation Year                                                                                                    |                    |               |                            |                 |
|                                                | Control Year                                                                                                    |                    |               |                            |                 |
|                                                | Mission Statement                                                                                                    |                    |               |                            |                 |
|                                                |                                                                                                    |                    |               |                            |                 |
|                                                | ✓                                                                                                    |                    |               |                            |                 |
|                                                |                                                                                                    |                    |               |                            |                 |
|                                                | Primary Contact                                                                                                    |                    |               |                            |                 |
|                                                | * Primary Contact User Name HS@GMAIL.COM Contact First Name                                                                                                    | Harvey             |               | Contact Area Code 344      |                 |
|                                                | Contact Job Title Lawer Contact Last Name                                                                                                    | Spector            | Co            | ntact Phone Number 5552222 |                 |
|                                                | PO Delivery                                                                                                    |                    |               |                            |                 |
|                                                |                                                                                                    |                    |               |                            |                 |
|                                                | PO Delivery Method Email/Online                                                                                                    |                    |               |                            |                 |
|                                                | PO Delivery Email Address aabb@xxxx.com,bba@xxx.com                                                                                                    |                    |               |                            |                 |
| L L                                            |                                                                                                    |                    |               |                            |                 |
|                                                | Total Employees                                                                                                    |                    |               |                            |                 |
|                                                |                                                                                                    |                    |               |                            |                 |
|                                                | Organization Total Corporate Total                                                                                                    |                    |               |                            |                 |
|                                                | Organization Total Corporate Total                                                                                                    |                    |               |                            |                 |
|                                                | Organization Total Type Corporate Total Type                                                                                                    |                    |               |                            |                 |
|                                                |                                                                                                    |                    |               |                            |                 |
|                                                | Organization Total Type Corporate Total Type                                                                                                    |                    |               |                            |                 |
|                                                | Organization Total Type Corporate Total Type V Tax and Financial Information Taxpayer ID 26-3764701 Analysis Year Fiscal Year End V Currency Preference V                                                                                                    |                    |               |                            |                 |
|                                                | Organization Total Type Corporate Total Type Tax and Financial Information Taxpayer ID 26-3764701 Analysis Year Fiscal Year Currency Preference Federal Approv                                                                                                    |                    |               |                            |                 |
|                                                | Organization Total Type Corporate Total Type<br>Tax and Financial Information Taxpayer ID 26-3764701 Fiscal Year End Fiscal Year End Federal Agency Annual Revenue                                                                                                    |                    |               |                            |                 |
|                                                | Organization Total Type Corporate Total Type<br>Tax and Financial Information Taxpayse ID 26-3764701 Fiscal Year Currency Preference Fiscal Year Currency Preference Annual Revenue Potential Revenue                                                                                   |                    |               |                            |                 |
|                                                | Organization Total Type Corporate Total Type<br>Tax and Financial Information Taxpayer ID 26-3764701 Fiscal Year End Fiscal Year End Federal Agency Annual Revenue                                                                                                    |                    |               |                            |                 |
|                                                | Organization Total Type Corporate Total Type<br>Tax and Financial Information Taxpayse ID 26-3764701 Fiscal Year Currency Preference Fiscal Year Currency Preference Annual Revenue Potential Revenue                                                                                   |                    |               |                            | Cancel Save     |
|                                                | Organization Total Type Corporate Total Type<br>Tax and Financial Information Taxpayer ID 26-37264701 Fiscal Year End Field Agency Federal Agency Potential Revenue Potential Revenue Fer next fiscal year.                                                                             |                    |               |                            | Cancel Save     |
| About this Page Privac                         | Organization Total Type Corporate Total Type<br>Tax and Financial Information Taxpayer ID 26-3764701 Analysis Year Fiscal Year End Currency Preference Fiscal Year End Potential Revenue Potential Revenue For next final year. Home Orders Shipments Accounts Admin Home Logout Prefer | rences Diagnostics |               | - Condet 1                 | Cancel Save     |

| Step | Action                                                                                                    |
|------|----------------------------------------------------------------------------------------------------|
|      | Under the <b>PO Delivery</b> section:                                                                                                 |
|      | Click the <b>PO Delivery Method</b> drop down list                                                                                    |
| 5.   | Select the <b>Email/Online</b> from the list item, if you wish to receive approved purchase orders via email.                         |
|      | Alternatively, you can select the <b>Online</b> method if you do not wish to receive email notifications of approved purchase orders. |
| 6.   | If you have selected the Email/Online , enter value into the PO Delivery Email<br>Address field (i.e."name@domain.com")               |
|      | Note: If entering multiple addresses, separate using comma (,)                                                                        |
| 7.   | Click on the Save button.                                                                                                    |

Once saved, you will start receiving purchase orders via email every day.